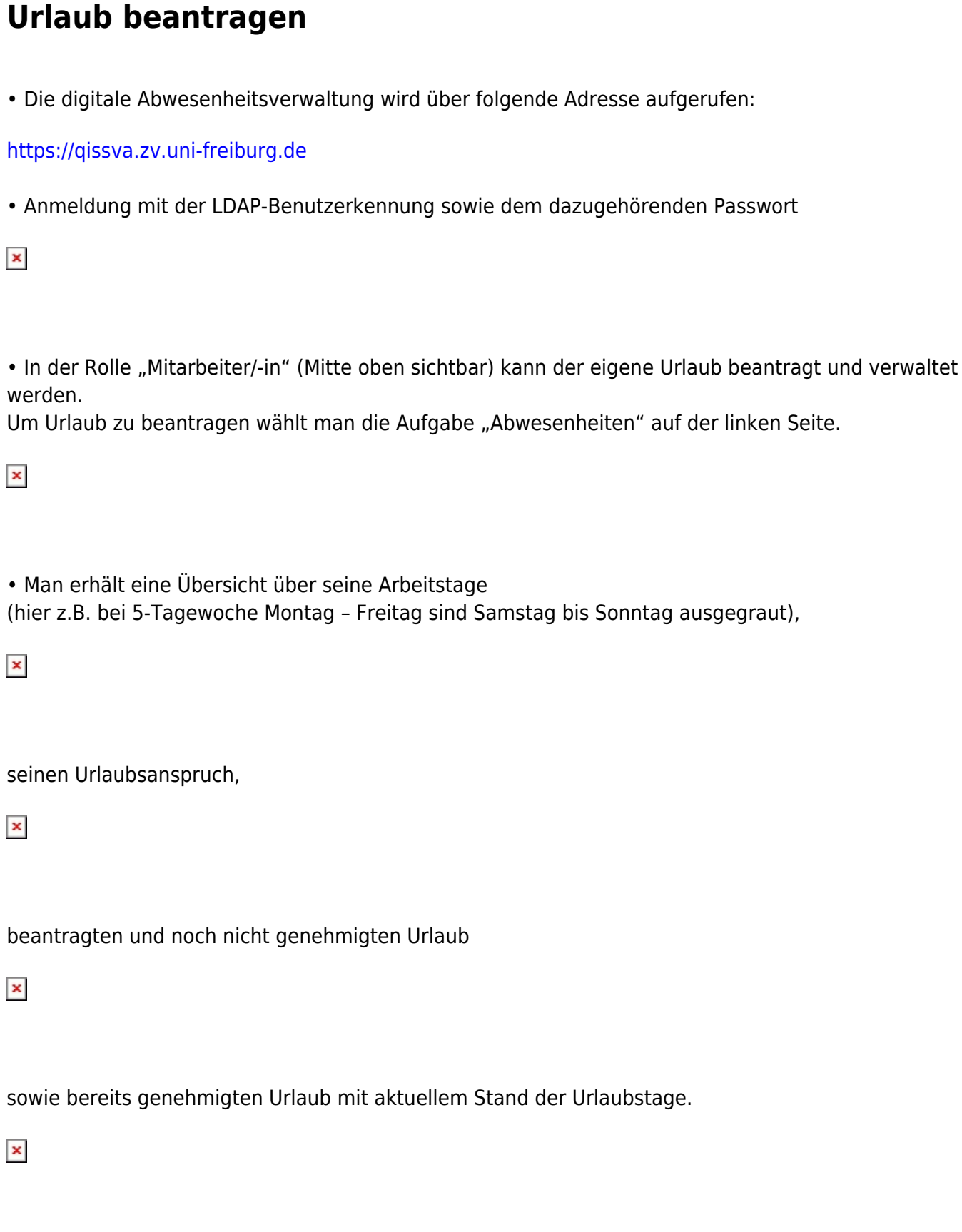

• Urlaub beantragen:

o Antragsart auswählen (Erholungsurlaub, Gleittag, ...)und mit "Antrag stellen" bestätigen. o Urlaubsbeginn und ~ende eintragen Hier kann der kleine Kalender hinter dem Von- und Bis-Feld angeklickt werden.

Wiki der Abteilung Controlling und Informationsmanagement - https://wiki.uni-freiburg.de/informationsmanagement/

Achtung: der Kalender markiert sowohl bei "Von" als auch bei "Bis" immer den heutigen Tag. Eine Änderung bei HIS ist beantragt, dass beim "Bis"-Feld immer das Datum des "Von"-Feldes markiert wird.

 $\pmb{\times}$ 

- o Vertretung, mit der der Urlaub abgesprochen wurde, eingeben
- o Bemerkung: hier ist Platz für einen Freitext, z.B. wenn mehrere Vertreter sich abwechseln, ….
- o Aktion "Urlaubsantrag erfasst" auswählen
- o Weiterleiten: Urlaubsgenehmiger auswählen
- o Und zum Schluss "Speichern"

 $\pmb{\times}$ 

Der Vorgesetzte / Urlaubsgenehmiger erhält nun eine Mail, dass ein Urlaubsantrag gestellt wurde. Sobald der Urlaub vom Vorgesetzten / Urlaubsgenehmiger genehmigt wurde, erhält man eine Mail.

Nach dem Buchen wird der Urlaubsanspruch nicht mehr gestrichelt, sondern grün dargestellt und der aktuelle Urlaubsanspruch wird angezeigt.

Zurück zu [Dokumentationen](https://wiki.uni-freiburg.de/informationsmanagement/doku.php?id=abwesenheitsverwaltung:dokumentationen) Zurück zur elektronischen [Abwesenheitsverwaltung](https://wiki.uni-freiburg.de/informationsmanagement/doku.php?id=abwesenheitsverwaltung:abwesenheitsverwaltung)

From: <https://wiki.uni-freiburg.de/informationsmanagement/> - **Wiki der Abteilung Controlling und Informationsmanagement**

Permanent link:

 $\pmb{\times}$ **[https://wiki.uni-freiburg.de/informationsmanagement/doku.php?id=abwesenheitsverwaltung:urlaub\\_beantragen](https://wiki.uni-freiburg.de/informationsmanagement/doku.php?id=abwesenheitsverwaltung:urlaub_beantragen)**

Last update: **2021/06/16 08:06**